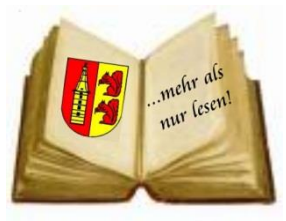

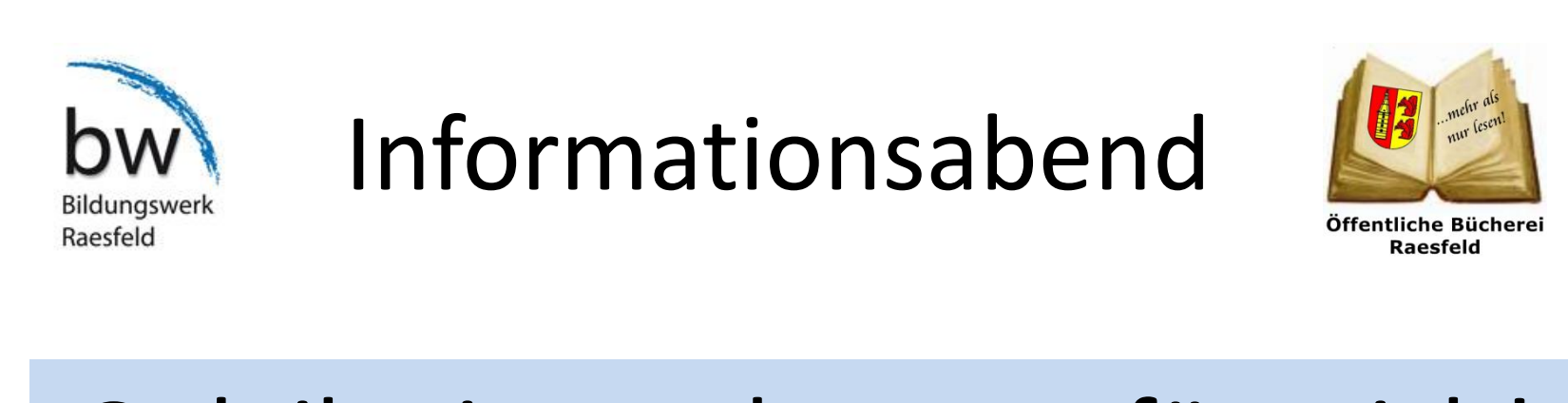

# Onleihe ist auch etwas für mich!

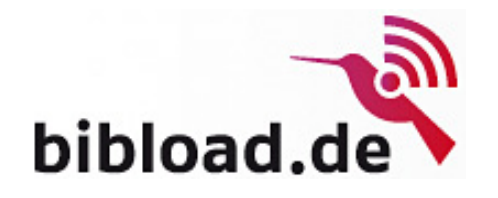

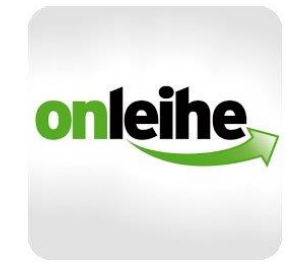

# Die Bücherei im Internet

#### Informationen zu bibload

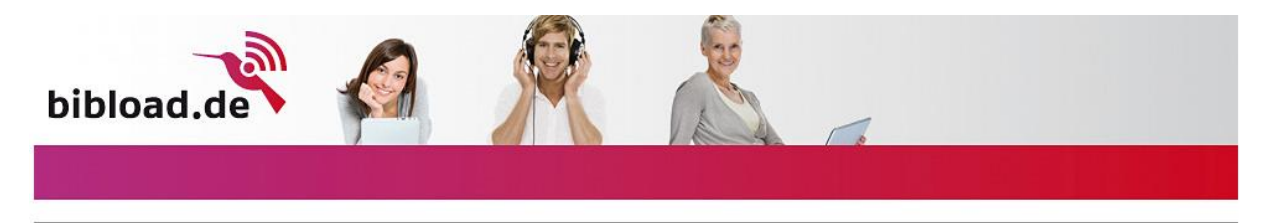

#### und zum Online-Katalog

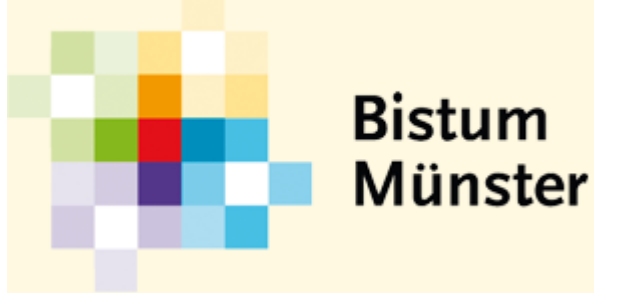

Verbund-Online-Katalog<br>Bistum OPAC (= Online Public Ac **DISTUITI OPAC** (= **O**nline **P**ublic **Access C**atalogue)

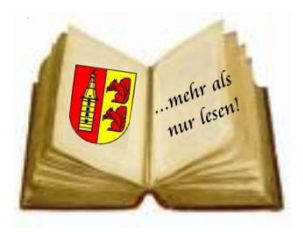

### Inhalt

- **Begrüßung, Infos zur Veranstaltung**
	- **Bibload, Onleihe**
		- Voraussetzungen
			- $\triangleright$  Endgeräte, Software, Formate
		- > vom Download zum Hör- oder Lesegenuss

#### **Online-Katalog**

- suchen
- $\triangleright$  verlängern, vorbestellen
- $\triangleright$  Konto
- **Apps für mobile Endgeräte**
	- **Fragerunde**

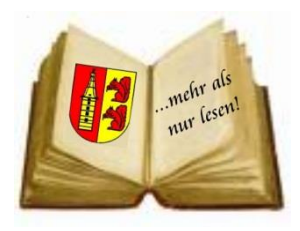

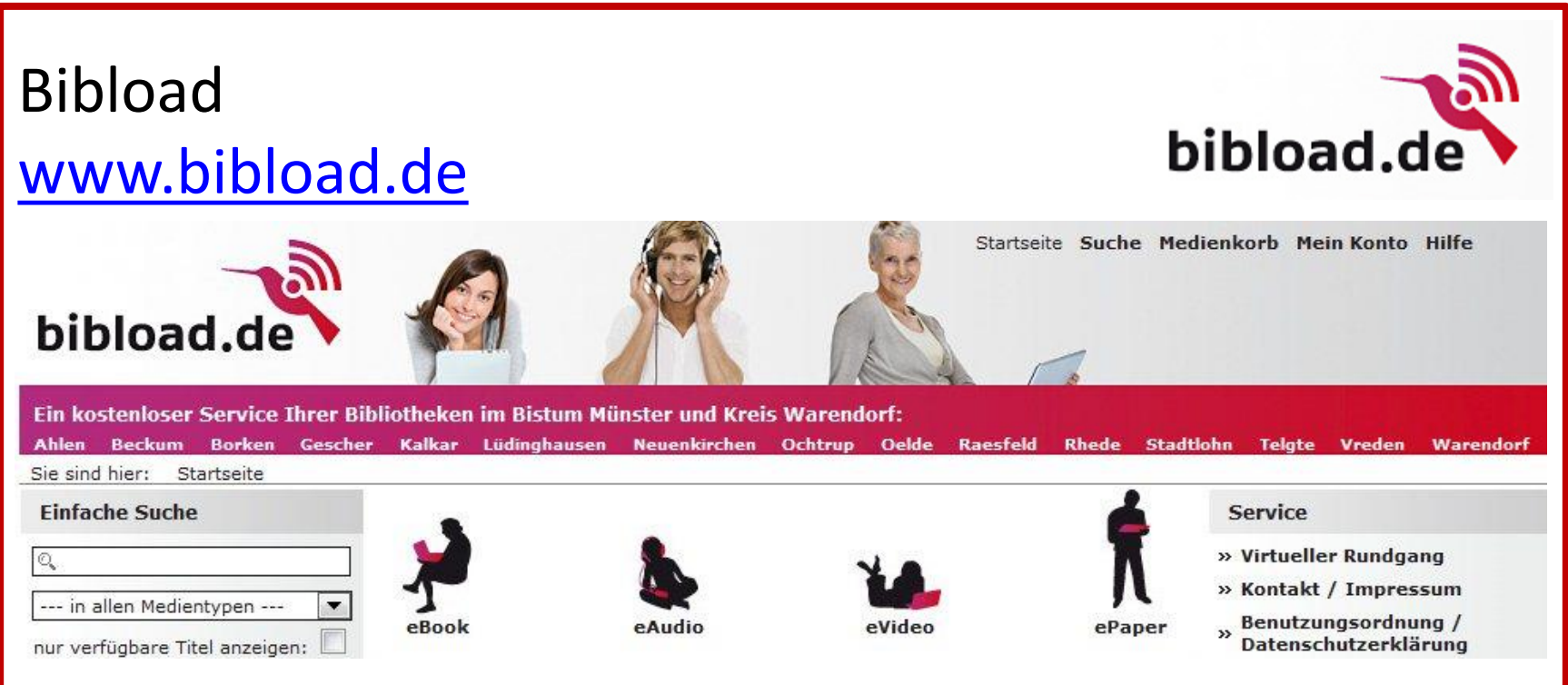

"Bei bibload.de können Sie eine vielfältige Auswahl digitaler Medien kostenlos ausleihen und zeitlich befristet auf Ihr eigenes Endgerät herunterladen."

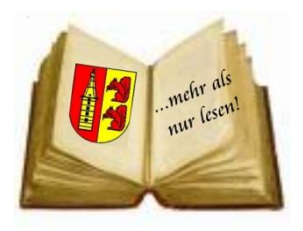

Welche Medien können ausgeliehen werden?

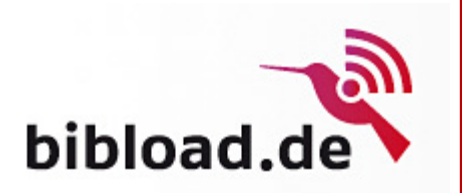

- eBooks elektronische Bücher
- ePaper elektronische Zeitschriften
- eAudios elektronische Hörbücher
- eMusic elektronische Musikmedien
- eVideos elektronische Filme

#### Welche Voraussetzungen gelten?

- ein gültiger Benutzerausweis (Jahresgebühr bezahlt)
- ein Internetanschluss

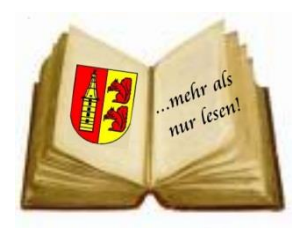

Wie viele Medien kann ich wie lange ausleihen und wie gebe ich sie zurück?

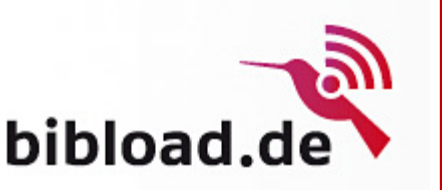

Sie können bis zu 15 Titel ausleihen. Leihfristen:

- eBooks, eAudio 14 Tage
- eMusic, eVideo 7 Tage
- ePaper (Magazine) 1 Tag 6 Stunden
- 
- ePaper (Zeitungen) 1 Stunde

Die Rückgabe erfolgt automatisch, d.h. die Medien sind nach Ablauf der Leihfrist nicht mehr nutzbar (löschen Sie sie am besten auf ihren Endgeräten).

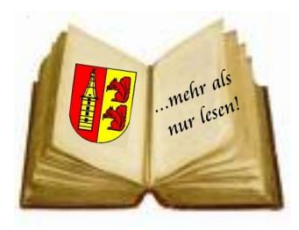

Weitere oft gestellte Fragen:

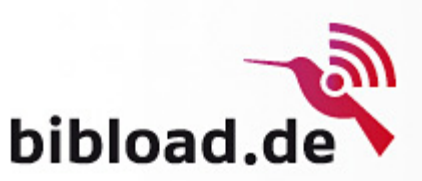

**Kann ich ausgeliehene Medien vor Ablauf der Leihfrist zurückgeben?** Nein, das ist nicht möglich.

#### **Kann ich ausgeliehene Medien verlängern?**

Auch das ist nicht möglich. Trick: Sofort nach der Ausleihe das eBook, eAudio usw. vormerken lassen. Dann wird man informiert, dass das Medium zum erneuten Download bereit steht.

[Fragensammlung bei bibload.de](http://www.bibload.de/bibload/frontend/content,0-0-0-103-0-0-0-0-0-0-0.html)

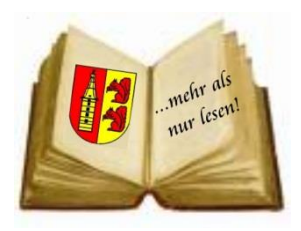

#### Endgeräte mit Internet-Zugang

- 1. PC/Mac/Notebook
- 2. E-Book-Reader
- 3. Smartphone/Tablet-PC (Android/iPhone/iPad/iPod)

#### 1. PC/Mac/Notebook

Gemeint ist ein Rechner mit Windows-/iOS-Betriebssystem und folgenden installierten Programmen:

- Windows Media Player oder
- **iTunes**
- [Adobe Reader XI](https://get.adobe.com/de/reader/)
- [Adobe Digital Editions](https://www.adobe.com/de/solutions/ebook/digital-editions/download.html)

l,

bibload.de

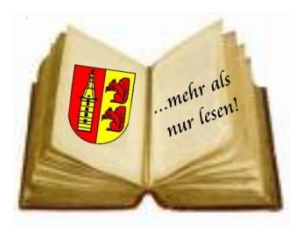

#### 2. E-Book-Reader

Empfohlen werden Geräte mit der E-Ink-Technologie.

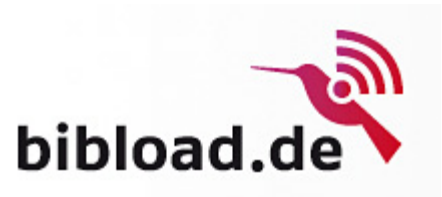

Dabei wird die Schrift schwarz auf weißem Grund dargestellt.

Weit verbreitet sind der

Kindle fire HD von Amazon, der Sony PRS-T3 oder auch der Tolino Vision

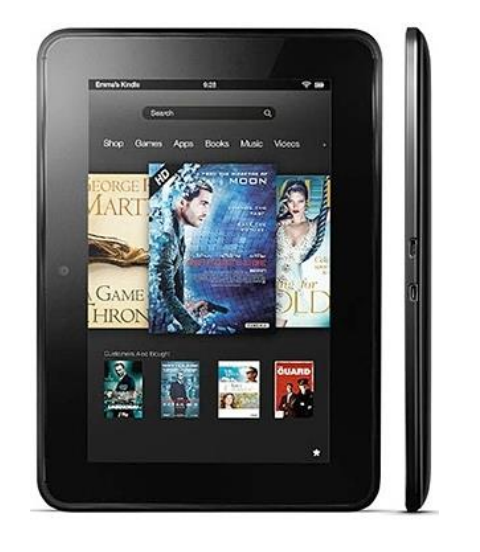

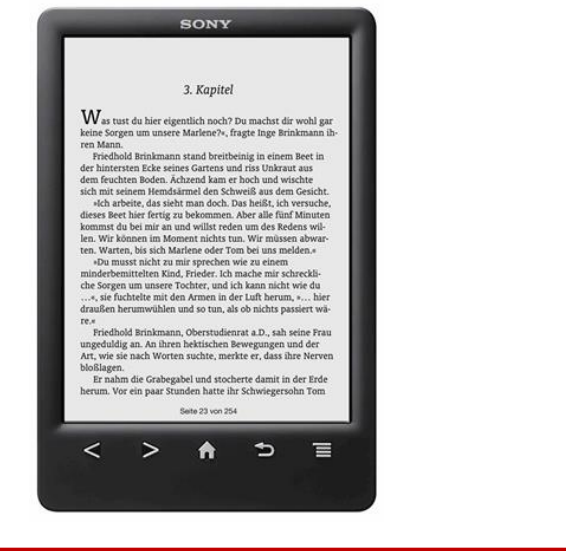

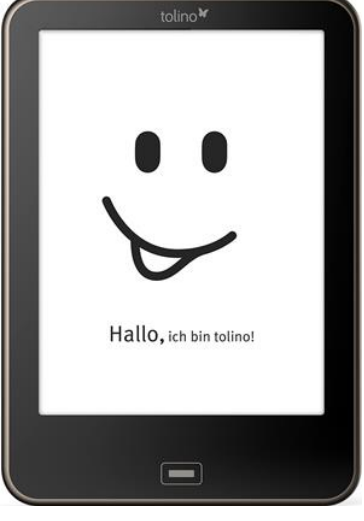

#### 12.11.2014 Öffentliche Bücherei Raesfeld 9

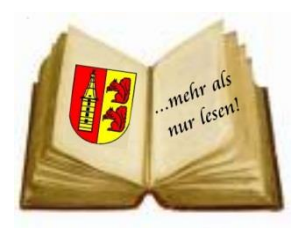

Fortsetzung E-Book-Reader

Auf diesen Geräten ist bereits eine Software zum Lesen von E-Books installiert.

Damit können die Formate PDF und ePub gelesen werden.

Eine Sonderstellung nimmt Kindle fire von Amazon ein, der auf das Amazoneigene Format AZW spezialisiert ist. Laut bibload ist mit dem entsprechenden Einrichtungs-Aufwand und der App "Aldiko Reader" die Onleihe-Nutzung möglich. Eine Anleitung finden Sie im bibload :userforum.

Auszug der technischen Details auf www.amazon.de:

**Unterstützte Formate:** Kindle (AZW), KF8, TXT, PDF, ungeschützte MOBI, PRC nativ, Audible Enhanced (AAX), DOC, DOCX, JPEG, GIF, PNG, BMP, Dolby Digital (AC-3), Dolby Digital Plus (E-AC-3), DRM-freie AAC, 3, MIDI, PCM/WAVE, OGG, WAV, M4V, MP, AAC LC/LTP, HE-AACv1, HE-AACv2, MKV, AMR-NB, AMR-WB, HTML5, CSS3, 3GP, VP8 (WEBM)

bibload.de

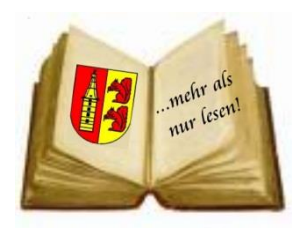

#### 3. Smartphone/Tablet-PC (Android/iPhone/iPad/iPod)

Auf der Seite von bibload wird der Download sowohl einer App für Geräte aus der Android- als auch aus der Apple-Familie angeboten.

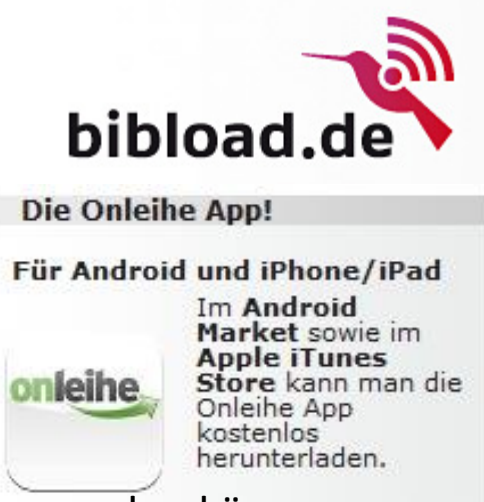

Wird diese App installiert, stellt man fest, dass für Android-

Geräte nur Bücher im PDF- oder ePub-Format heruntergeladen werden können. Nach dem Download eines Buches wird (falls noch nicht erfolgt) die Installation eines Readers (z.B. der kostenlose Bluefire Reader) vorgeschlagen.

Medien der Formate eAudio (z.B. Hörbücher) und eMusic sind über die App per Streaming nur für iOS-Geräte verfügbar.

Voraussetzung: - eine bestehende Internetverbindung,

- das Gerät wird nicht aufgeladen

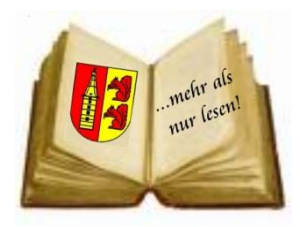

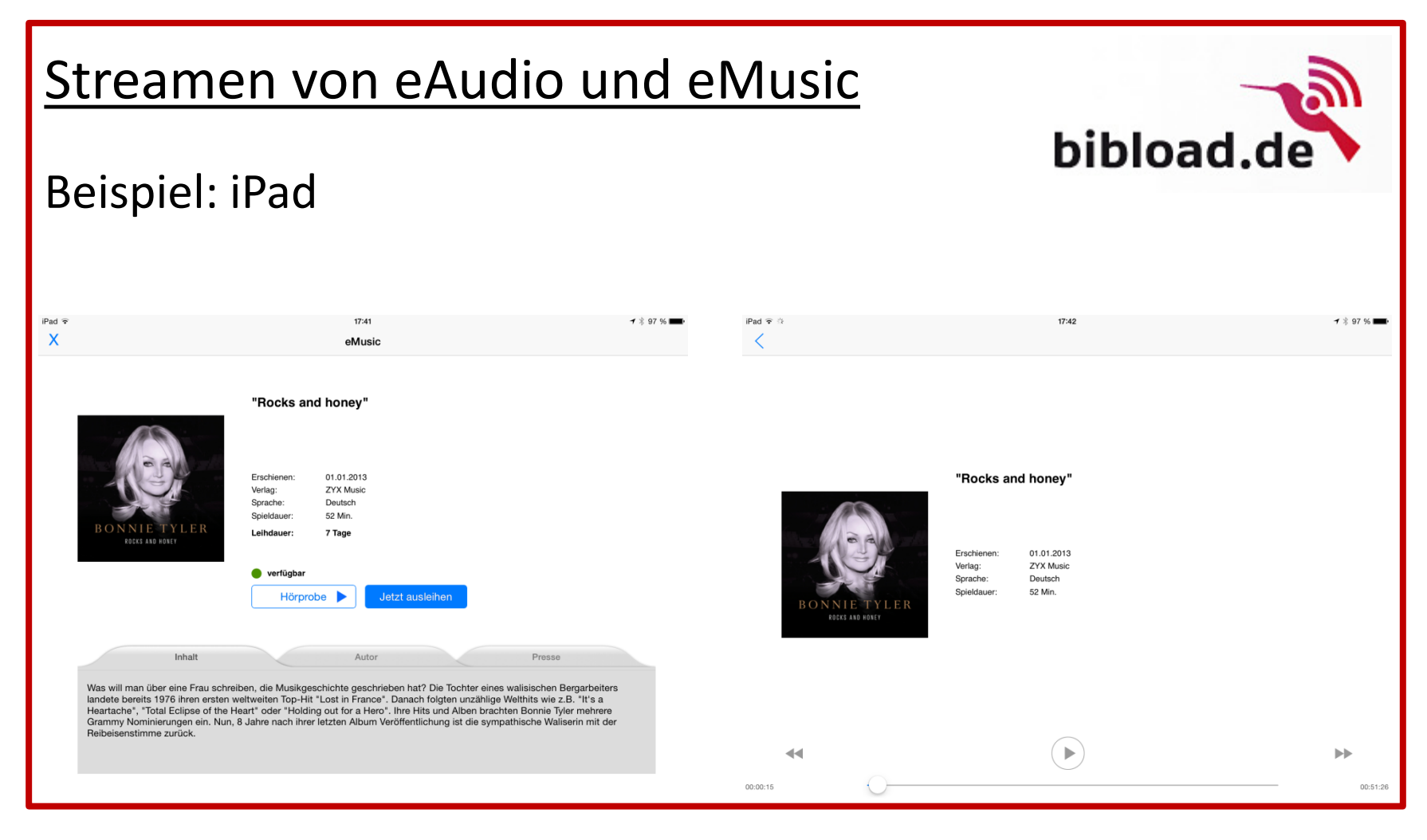

12.11.2014 Öffentliche Bücherei Raesfeld 12

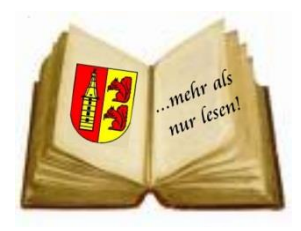

#### Wie funktioniert die Onleihe konkret?

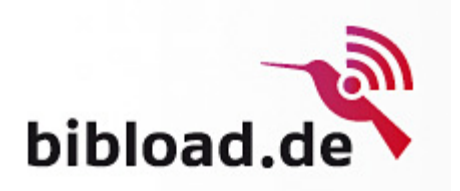

- Suchen der Medien (Filterfunktion)
- Medien in den Warenkorb
- Anmeldung Benutzerkonto
- Download der Medien (am PC/Mac per Adobe Digital Editions)
- Medien direkt öffnen oder speichern
- Lesen, hören, Spaß haben!

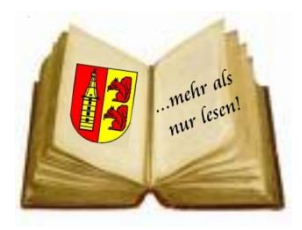

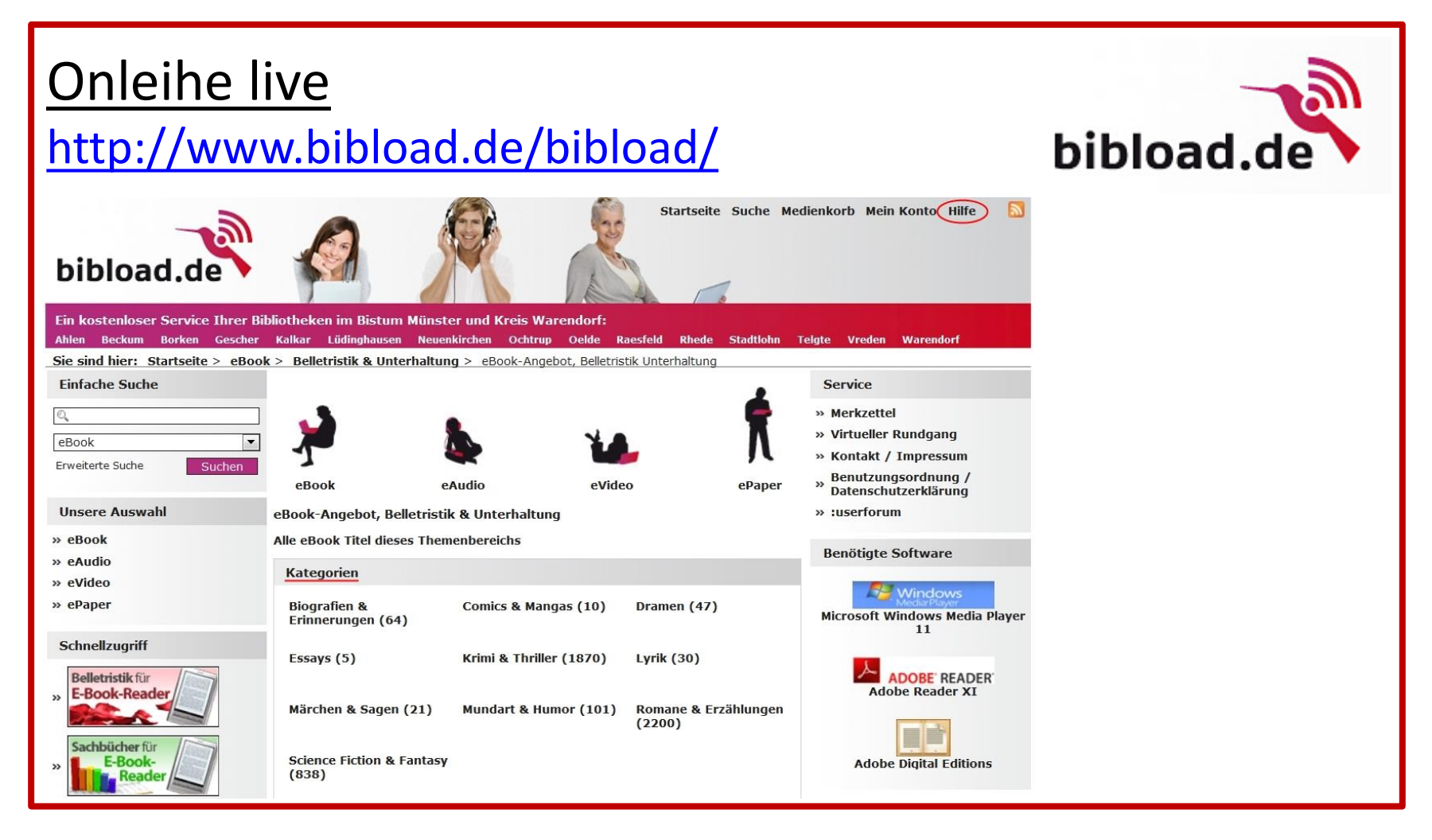

#### 12.11.2014 Öffentliche Bücherei Raesfeld 14

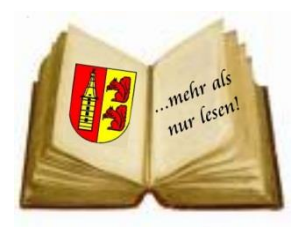

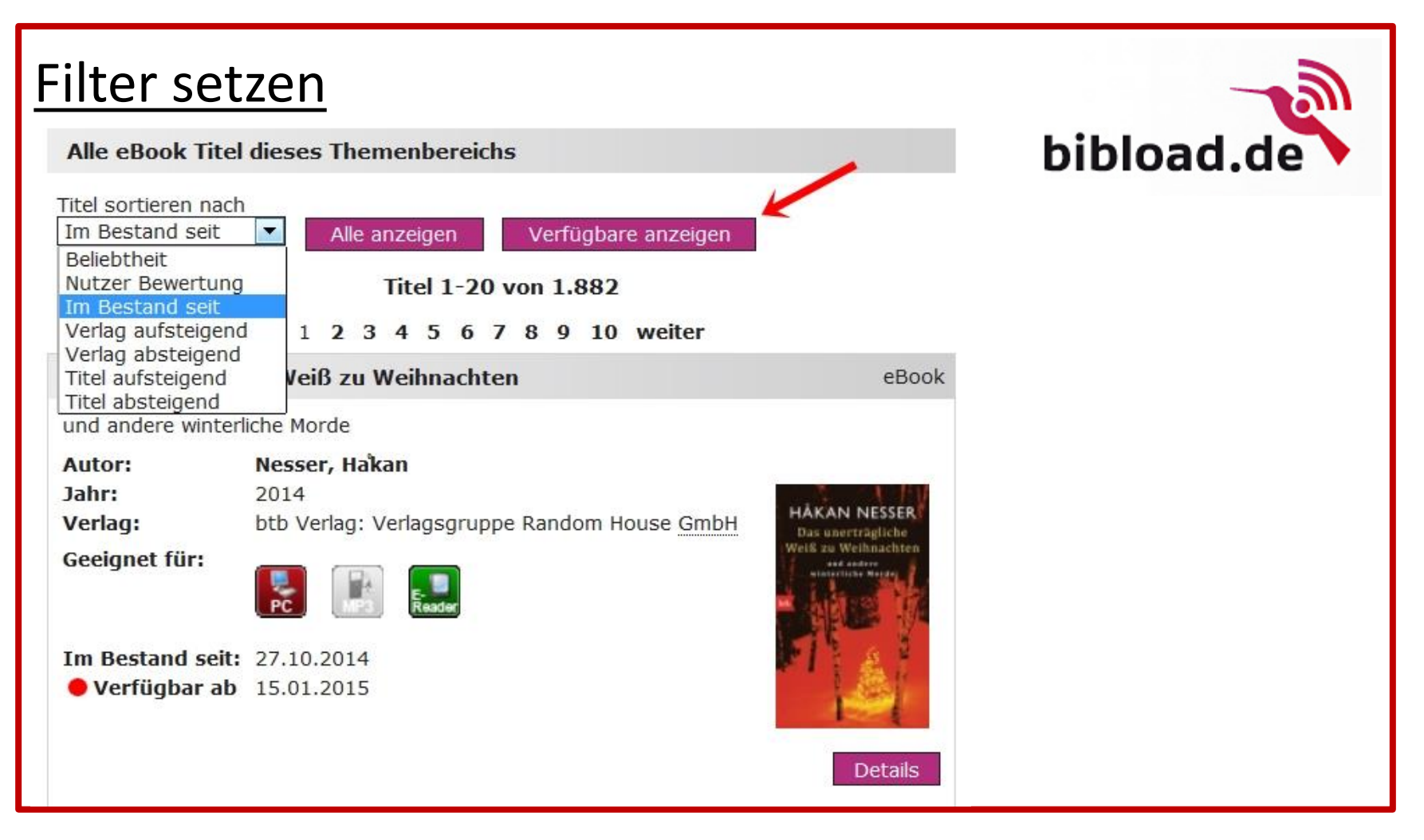

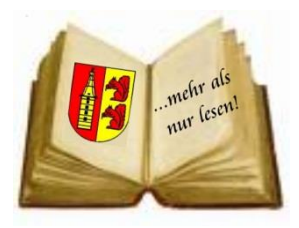

#### **Medienkorb**

Medienkorb (1)

Titelliste > Detailansicht > Medienkorb

Die Titel in Ihrem Bibliothekskorb bleiben 30 Minuten für Sie reserviert. Nach Ablauf dieser Zeit stehen die Titel wieder für alle Nutzer zur Verfügung.

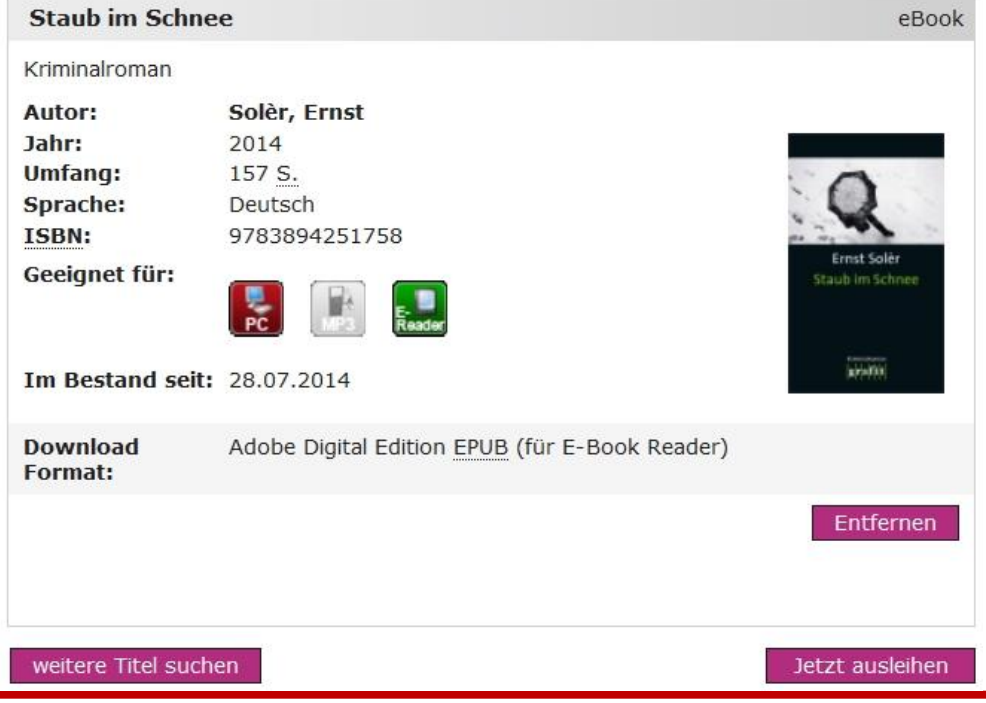

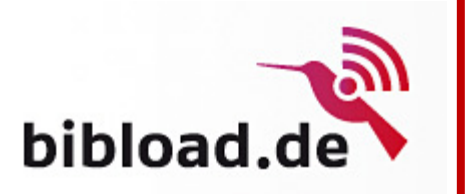

#### Medienkorb

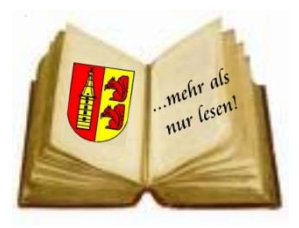

#### **Titel ausleihen**

#### **Download**

Sie können die Titel entweder direkt ansehen oder auf Ihrem Computer speichern. Bitte wählen Sie, nachdem Sie auf den Download-Button geklickt haben, «Öffnen» um den Titel in Windows Media Player oder Acrobat Reader zu öffnen oder wählen Sie «Speichern», um den Titel auf Ihrem Computer zu speichern.

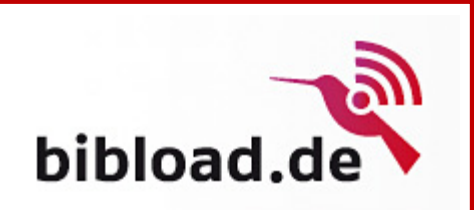

#### Ausleihen

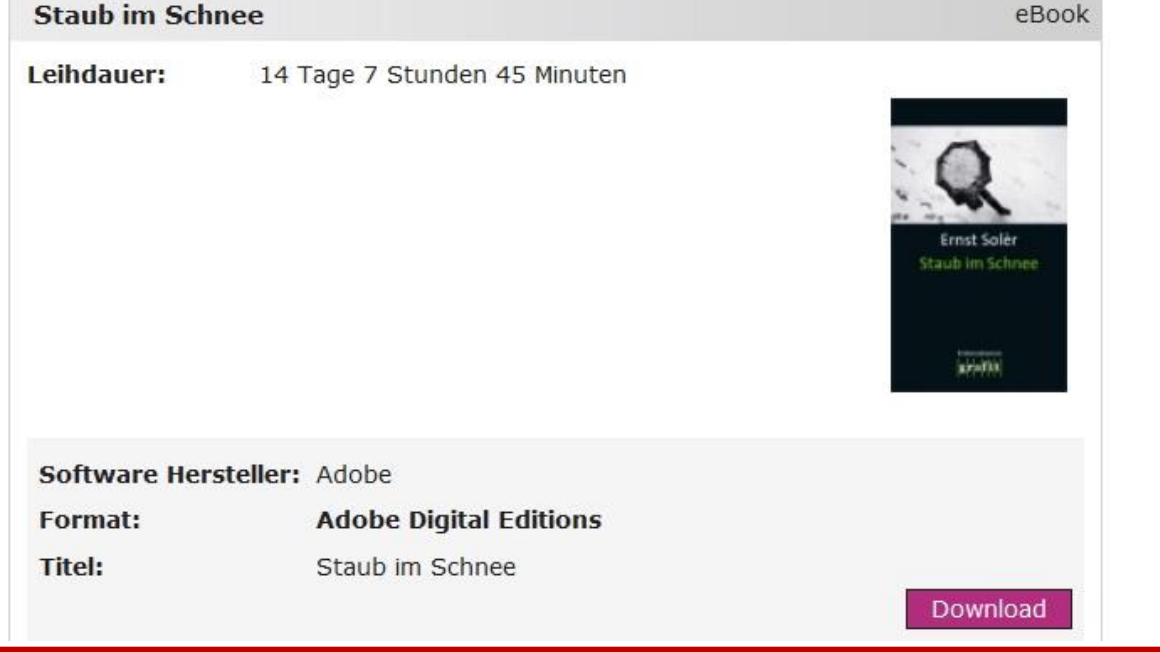

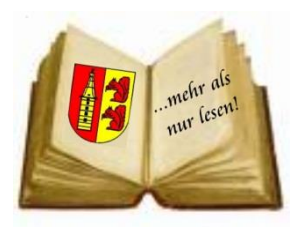

#### eBook-Reader anschließen

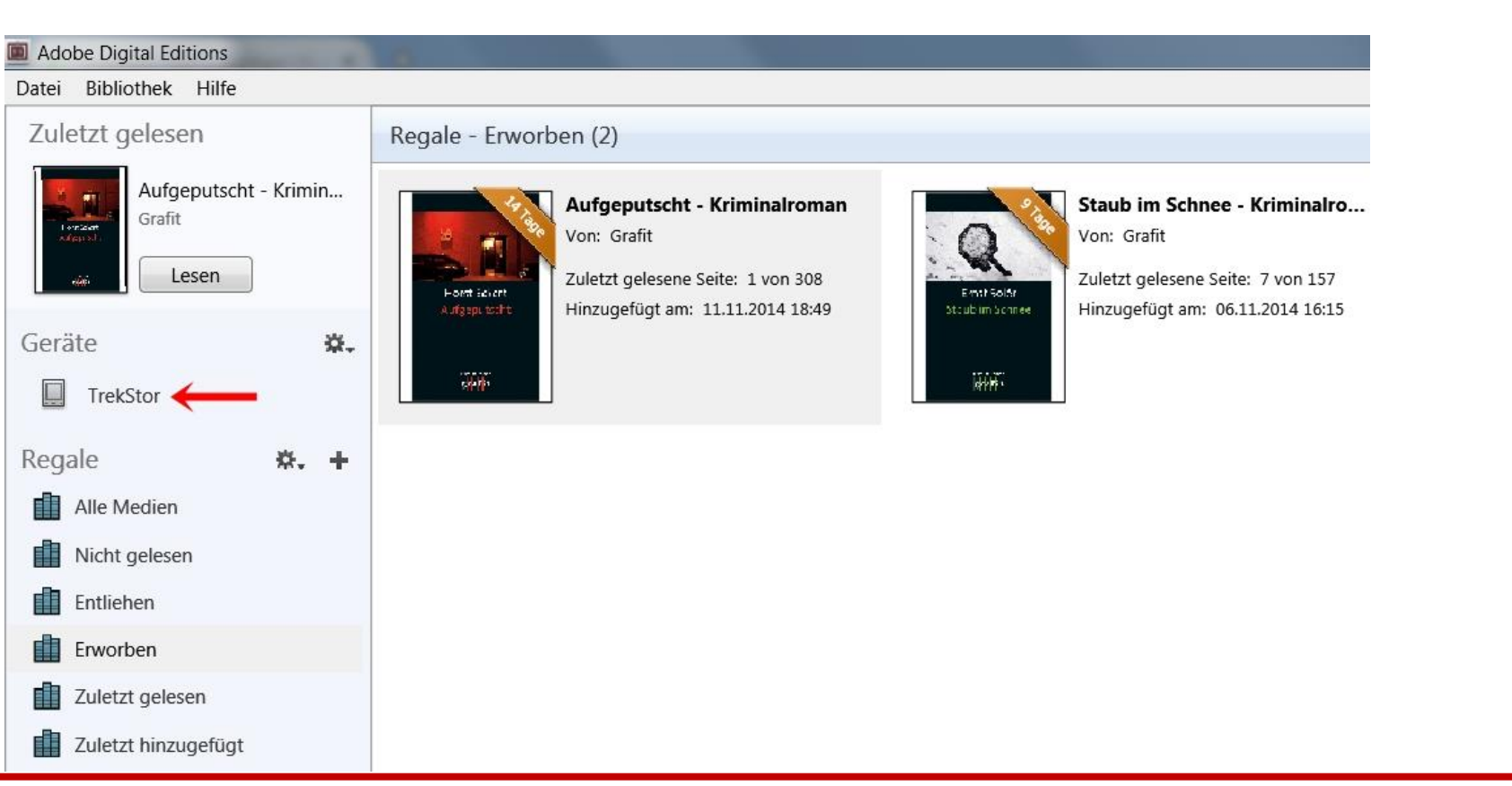

bibload

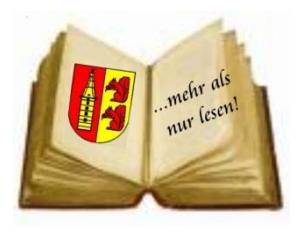

Da

# Die Bücherei im Internet Digitale Medien und deren Nutzung

### eBook zum Reader kopieren

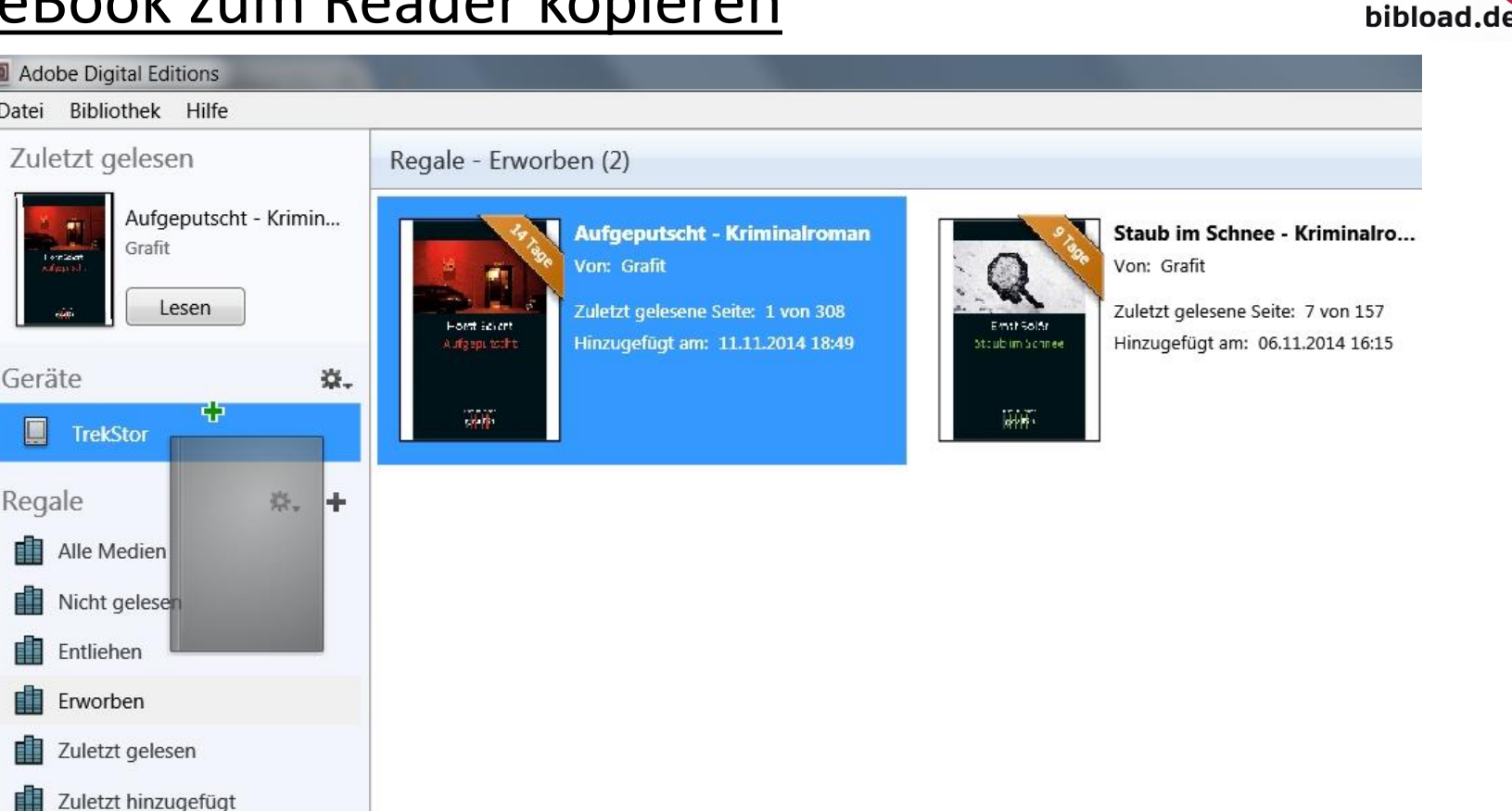

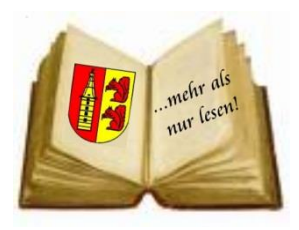

#### Inhalt eBook-Reader

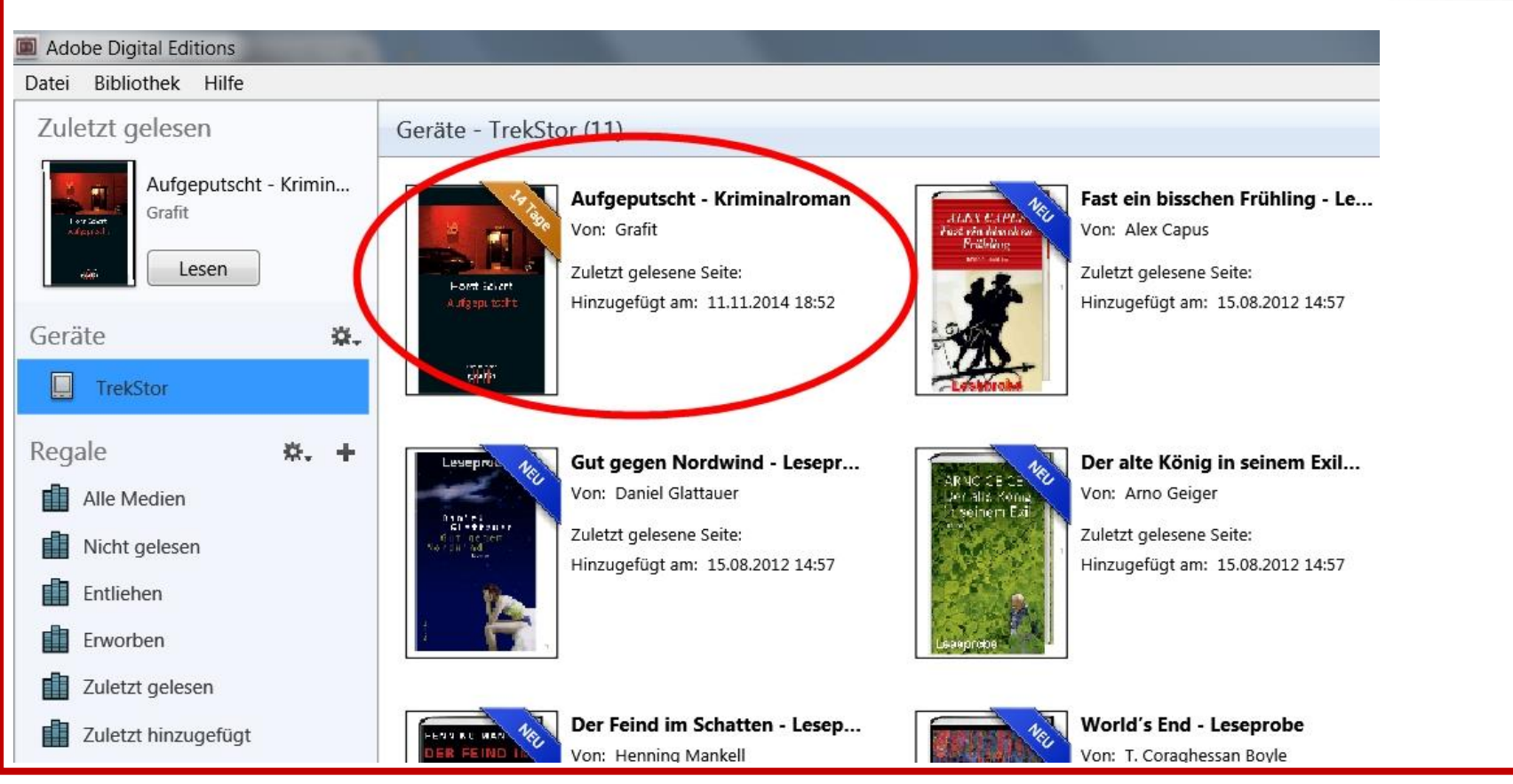

12.11.2014 Öffentliche Bücherei Raesfeld 20

bibload.de

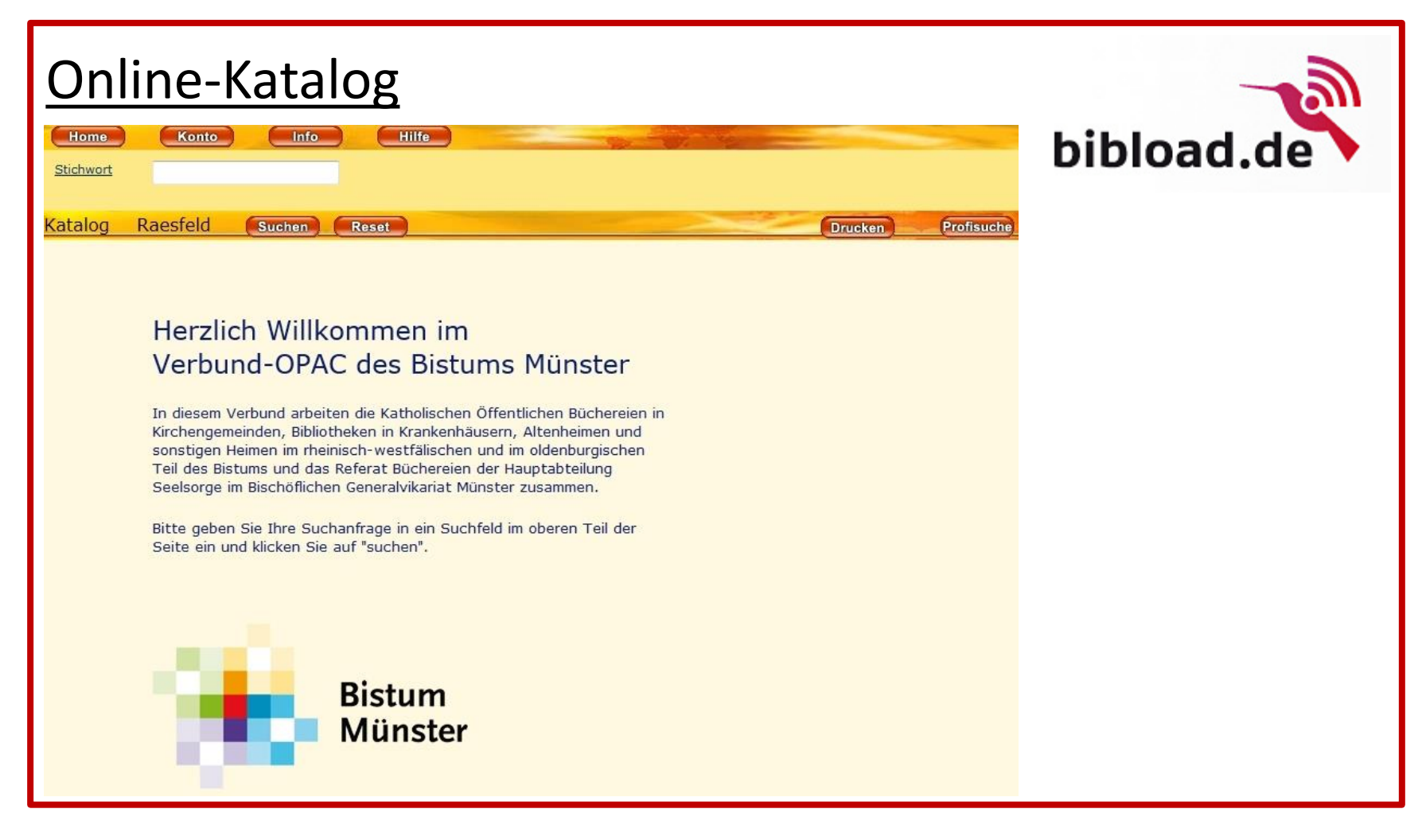

mehr als mehr um!

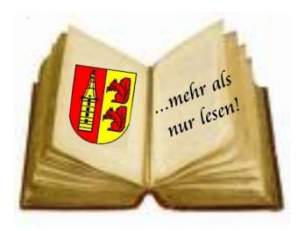

#### Online-Katalog

#### • **Suche**

- $\circ$  Platzhalter, z.B. "%"
- o Profisuche

#### • **Konto**

- o Anmeldung
- o Übersicht
- o Medien verlängern
- o Konto verlassen

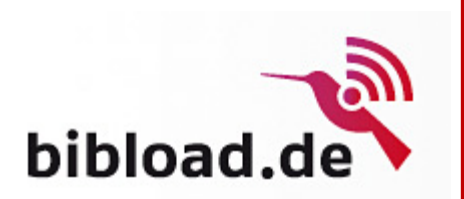

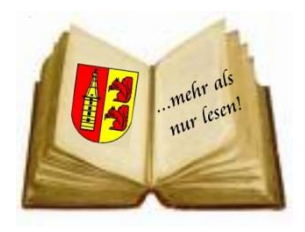

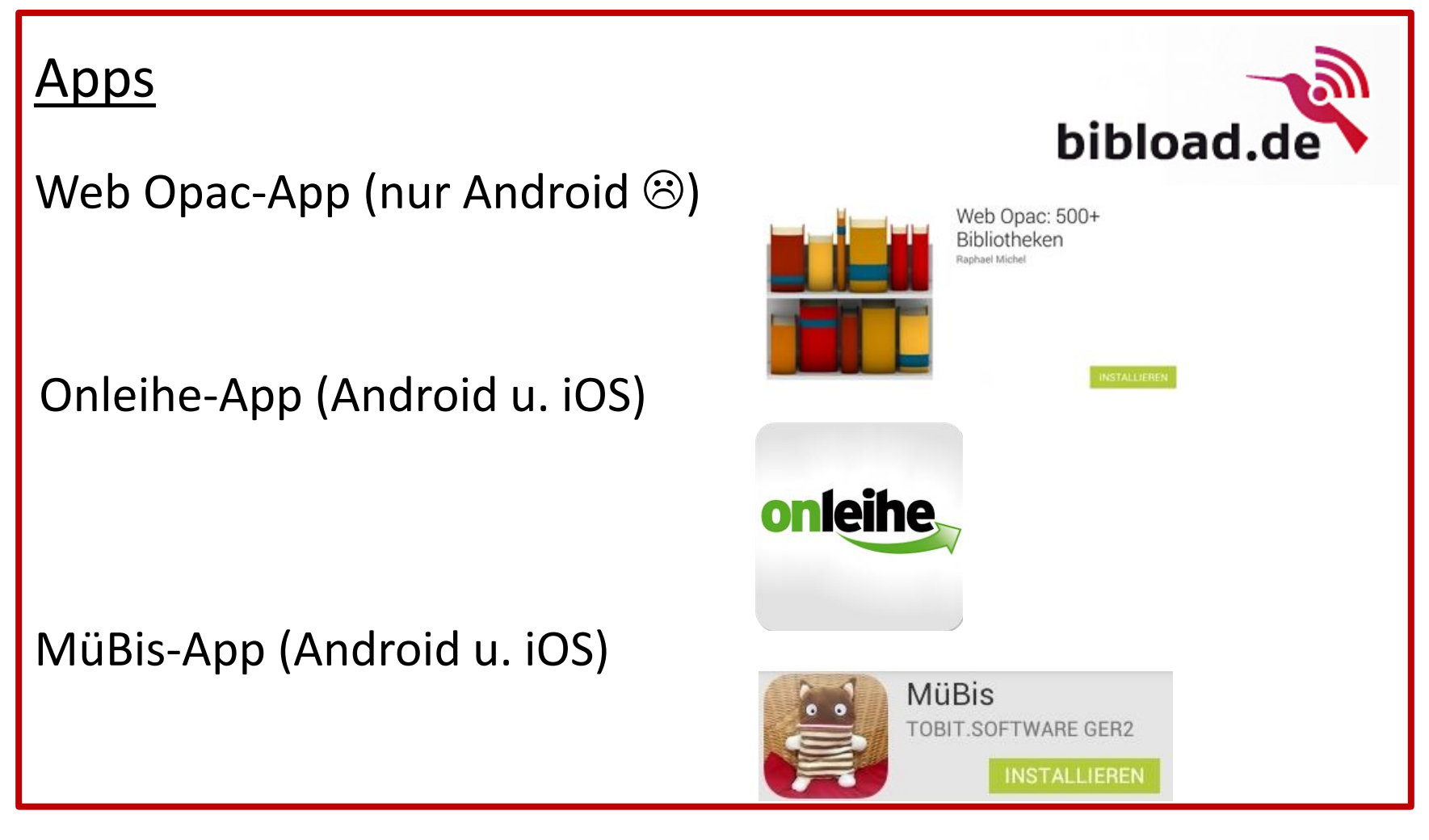

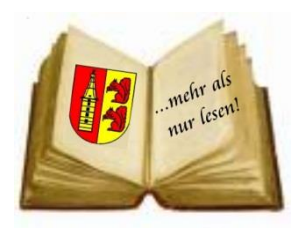

#### Linksammlung:

[Öffentliche Bücherei Raesfeld](http://www.buecherei-raesfeld.de/) [Verbund-Online-Katalog](http://webopac.bistum-muenster.de/raesfeld/index.asp?DB=OPAC_Raesfeld) [Bibload \(Startseite\)](http://www.bibload.de/bibload/) [Bibload \(Hilfeseite\)](http://www.bibload.de/bibload/frontend/content,0-0-0-101-0-0-0-0-0-0-0.html) [Adobe Digital Editions 4.0 \(PC/Mac\)](https://www.adobe.com/de/solutions/ebook/digital-editions/download.html) [Adobe-ID erstellen](https://adobeid-na1.services.adobe.com/renga-idprovider/pages/create_account?client_id=adobedotcom_TOU_client2&callback=https://ims-na1.adobelogin.com/ims/adobeid/adobedotcom_TOU_client2/AdobeID/token?redirect_uri%3Dhttps://www.adobe.com/de/account.html%26scope%3DAdobeID,openid,gnav&client_redirect=https://ims-na1.adobelogin.com/ims/redirect/adobedotcom_TOU_client2?client_redirect%3Dhttps://www.adobe.com/de/account.html&denied_callback=https://ims-na1.adobelogin.com/ims/denied/adobedotcom_TOU_client2?redirect_uri%3Dhttps://www.adobe.com/de/account.html%26response_type%3Dtoken%26scope%3DAdobeID,openid,gnav&display=web_v2&locale=de_DE&relay=406a3d86-8a82-4fee-a616-15ce100a3fac&flow=true&flow_type=token&dc=false) [Sonderfall Kindle Fire HD](http://www.userforum.onleihe.de/lexicon/index.php/Entry/42-Kindle-Fire-HD/) [Apple Mac und ACSM-Dateien](http://www.tippscout.de/statt-ebook-acsm-datei-erhalten_tipp_6031.html) (Hilfeseite) [eBook-reader-test.eu](http://ebook-reader-test.eu/) [Test eBook-Reader \(in Computerbild\)](http://www.computerbild.de/artikel/cb-Tests-PC-Hardware-eBook-Reader-Test-5825864.html)

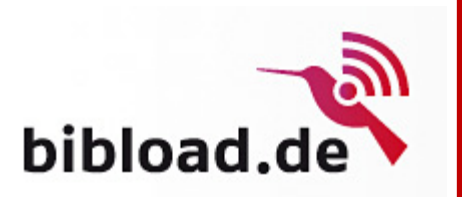

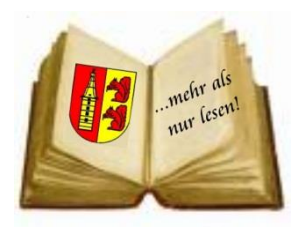

#### Noch Fragen?

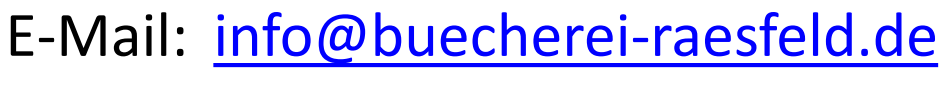

Tel.: 02865 / 20 21 24

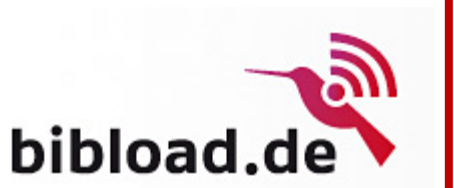